# **Oracle Financial Services Capital Adequacy Pack**

**Installation and Configuration Guide**

**Release 8.0.7.2.0**

**Aug 2022**

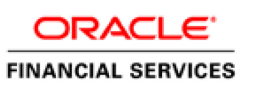

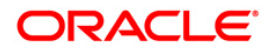

Oracle Financial Services Capital Adequacy Pack

Copyright © 2022 Oracle and/or its affiliates. All rights reserved.

This software and related documentation are provided under a license agreement containing restrictions on use and disclosure and are protected by intellectual property laws. Except as expressly permitted in your license agreement or allowed by law, you may not use, copy, reproduce, translate, broadcast, modify, license, transmit, distribute, exhibit, perform, publish, or display any part, in any form, or by any means. Reverse engineering, disassembly, or decompilation of this software, unless required by law for interoperability, is prohibited.

The information contained herein is subject to change without notice and is not warranted to be errorfree. If you find any errors, please report them to us in writing.

If this is software or related documentation that is delivered to the U.S. Government or anyone licensing it on behalf of the U.S. Government, then the following notice is applicable:

U.S. GOVERNMENT END USERS: Oracle programs, including any operating system, integrated software, any programs installed on the hardware, and/or documentation, delivered to U.S. Government end users are "commercial computer software" pursuant to the applicable Federal Acquisition Regulation and agency-specific supplemental regulations. As such, use, duplication, disclosure, modification, and adaptation of the programs, including any operating system, integrated software, any programs installed on the hardware, and/or documentation, shall be subject to license terms and license restrictions applicable to the programs. No other rights are granted to the U.S. Government.

This software or hardware is developed for general use in a variety of information management applications. It is not developed or intended for use in any inherently dangerous applications, including applications that may create a risk of personal injury. If you use this software or hardware in dangerous applications, then you shall be responsible to take all appropriate fail-safe, backup, redundancy, and other measures to ensure its safe use. Oracle Corporation and its affiliates disclaim any liability for any damages caused by use of this software or hardware in dangerous applications.

Oracle and Java are registered trademarks of Oracle and/or its affiliates. Other names may be trademarks of their respective owners.

Intel and Intel Xeon are trademarks or registered trademarks of Intel Corporation. All SPARC trademarks are used under license and are trademarks or registered trademarks of SPARC International, Inc. AMD, Opteron, the AMD logo, and the AMD Opteron logo are trademarks or registered trademarks of Advanced Micro Devices. UNIX is a registered trademark of The Open Group.

This [software](http://www.google.com/) or hardware and documentation may provide access to or information about content, products, and services from third parties. Oracle Corporation and its affiliates are not responsible for and expressly disclaim all warranties of any kind with respect to third-party content, products, and services unless otherwise set forth in an applicable agreement between you and Oracle. Oracle Corporation and its affiliates will not be responsible for any loss, costs, or damages incurred due to your access to or use of third-party content, products, or services, except as set forth in an applicable agreement between you and Oracle.

For [information](http://www.google.com/) on third party licenses, click [here.](https://docs.oracle.com/cd/E61555_01/licensing.htm)

# **Document Control**

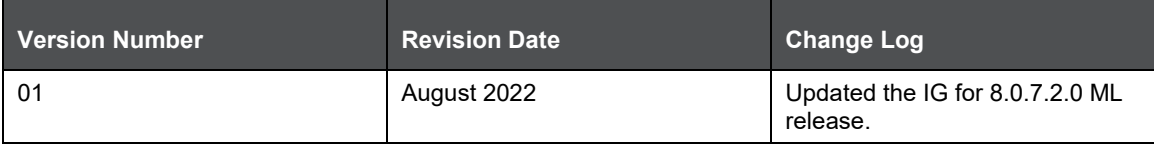

# **Table of Contents**

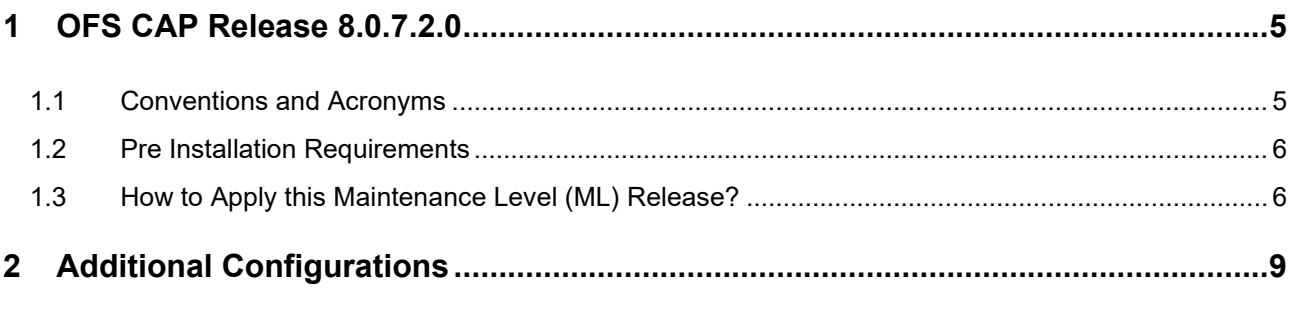

2.1 [Configuring Tomcat for User Group Authorization, Data Mapping, and Disabling WADL for the Web Service](#page-8-1) [9](#page-8-1)

# <span id="page-4-0"></span>**1 OFS CAP Release 8.0.7.2.0**

OFS CAP 8.0.7.2.0 Maintenance Level (ML) includes the upgrade from Java 7 to Java 8 compiler..

### <span id="page-4-1"></span>**1.1 Conventions and Acronyms**

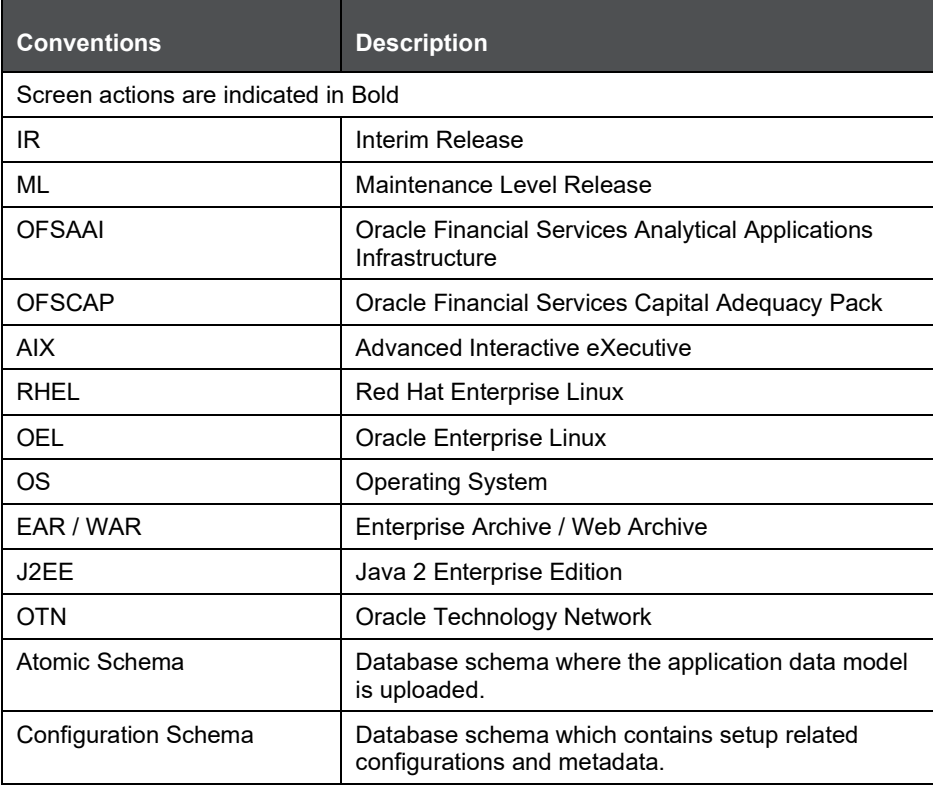

#### <span id="page-5-0"></span>**1.2 Pre Installation Requirements**

- Ensure that you have OFS CAP version 8.0.7.0.0 as the minimum patch set level.
- If runs are already executed in the setup, then following steps needs to be followed:
	- In config schema, take back up of tables PR2\_RULE\_QUERY, PR2\_RUN\_EXECUTION\_FILTER and PR2\_RUN\_EXECUTION\_B.
	- **Truncate the tables in following order: PR2\_RULE\_QUERY,** PR2\_RUN\_EXECUTION\_FILTER, PR2\_RUN\_EXECUTION\_B.
- Enable unlimited cryptographic policy. By default, JCE Policy JAR files are available for the Java versions mentioned in the following link and for later versions:

[https://bugs.java.com/view\\_bug.do?bug\\_id=JDK-8170157](https://bugs.java.com/view_bug.do?bug_id=JDK-8170157)

For Java versions, where unlimited cryptographic policy is not enabled by default, perform the following steps:

Download the JCE Policy related JARs local policy.jar and US export policy.jar.

- For Oracle Java, download it from <http://www.oracle.com/technetwork/java/javase/downloads/jce-7-download-432124.html>
- For IBM Java, download it from <https://www14.software.ibm.com/webapp/iwm/web/preLogin.do?source=jcesdk> .
- Copy (or replace) the downloaded JCE Policy related JARs  $local policy$ , jar and US export policy.jar in to the  $/$ jre $/$ lib/security folder of Java installation directory used for OFSAAI and the Web Application Servers.

**NOTE** To upgrade Java 7 in an existing OFSAA 8.0.7.x.x instance to Java 8, see Appendix P in the Oracle Financial Services Analytical Applications Infrastructure Installation and Configuration Guide.

#### <span id="page-5-1"></span>**1.3 How to Apply this Maintenance Level (ML) Release?**

Refer to the following instructions to install this patch set.

- **1.** Login to<https://support.oracle.com/> and search for 34512949 under the Patches & Updates tab.
- **2.** Download the OFSAA 8.0.7.0.0 CAP ML RELEASE #2 (8.0.7.2.0) archive file and copy it to your OFSAA server in **Binary** mode.

**NOTE** There are different archive files for different operating systems such as AIX, Solaris, and RHEL/OEL.

- **3.** Stop all the OFSAAI Services. For more information, refer to the Starting/Stopping Infrastructure Services section in Oracle Financial Services Capital Adequacy Pack Installation Guide -[Release 8.0.7.0.0.](https://docs.oracle.com/cd/E60529_01/homepage.htm)
- **4.** Login to the OFSAA server as a non-root user and navigate to the **\$FIC\_HOME** folder.
- **5.** Assign WRITE permission to the files/ folders such as **commonscripts**, **EXEWebService**, **ficapp**, **ficweb**, and **ficdb** in the **\$FIC\_HOME** folder by executing the command:

chmod  $-R$  775  $*$ 

- **6.** If you have Unzip utility, skip to the next step. Download an Unzip utility (OS specific) and copy it in Binary mode to the directory that is included in your PATH variable, typically **\$HOME** path or directory in which you have copied the OFSCAP 8.0.7.2.0 application pack.
	- **Uncompress the unzip installer file using the command:**

```
uncompress <unzip utility filename>
```
**NOTE** If you notice an error message "uncompress: not found [No such file or directory]" when the package is not installed, contact your UNIX administrator.

- Execute the following command to provide EXECUTE permission to the application pack file: chmod 751 p34332873 80000 <OperatingSystem>.zip
- **7.** Extract the contents of the 8.0.7.2.0 ML archive file using either of the following commands:

```
unzip <os> -a <name of the file to be unzipped>
OR
```
unzip -a <name of the file to be unzipped>

**NOTE** The above "-a" option is mandatory to unzip the archive file. For example: unzip aix -a p29823983\_80000\_<OperatingSystem>.zip.

**8.** Update the UPLOAD\_MODEL, MODEL\_TYPE, DATAMODEL, and DM\_DIRECTORY parameters in params.conf file present in OFS\_CAP\_ADQ\_PACK/OFS\_CAP\_ADQ/conf/ location as detailed in the file.

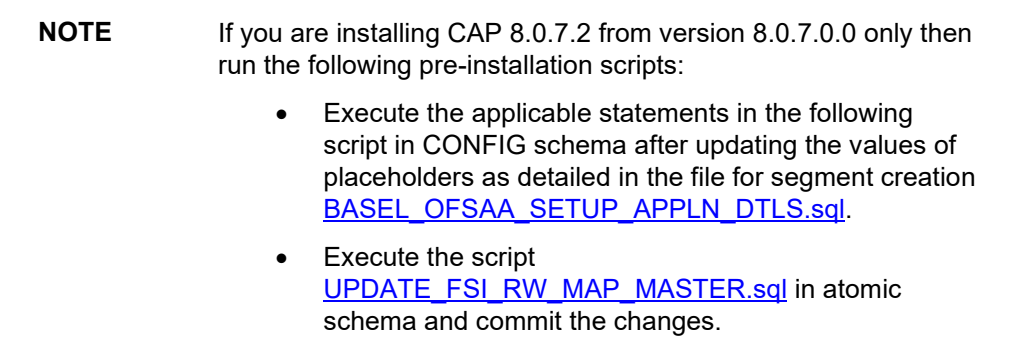

**9.** Give EXECUTE permission to the ML patch installer script. Navigate to the folder OFS\_CAP\_ADQ\_PACK and execute the command:

chmod 755 OFSAAIUpdate.sh

**10.** Execute OFSAAIUpdate.sh file.

./OFSAAIUpdate.sh

- **11.** Verify if the ML is applied successfully by checking the log file generated in . /logs and ./OFS CAP ADQ/logs folder. You can ignore ORA-00001 in the log file.
- **12.** In case of any other errors, contact Oracle Support Services.
- **13.** After successful installation of OFSCAP 8.0.7.2.0 application, perform the following steps:
- Clear the application cache. Navigate to the following path depending on the configured web application server and delete the files.
	- **Tomcat**:

```
<Tomcat installation folder>/work/Catalina/localhost/ 
<Application name>/org/apache/jsp
```
**WebLogic**:

```
<WebLogic installation location>/domains/<Domain name> 
/servers/<Server name>/tmp/_WL_user/<Application name> 
/qaelce/jsp_servlet
```
**WebSphere**:

```
<WebSphere installation directory>/AppServer/profiles/ <Profile 
name>/temp/<Node name>/server1/<Application name>/<.war file 
name>
```
- **14.** Restore the backup of PR2\_RULE\_QUERY, PR2\_RUN\_EXECUTION\_FILTER and PR2\_RUN\_EXECUTION\_B, if required for already run execution audit.
- **15.** Take a backup and delete the existing EAR/WAR file available in the folder \$FIC\_HOME/ficweb.
- **16.** Generate the application EAR/WAR file and redeploy the application onto your configured web application server. For more information on generating and deploying the EAR/ WAR file, refer to the Post Installation Configuration section in [Oracle Financial Services Capital Adequacy Pack](https://docs.oracle.com/cd/E60529_01/homepage.htm)  [Installation Guide –](https://docs.oracle.com/cd/E60529_01/homepage.htm) Release 8.0.7.0.0.
- **17.** Restart all the OFSAAI services. For more information, refer to the Starting/Stopping Infrastructure Services section in [Oracle Financial Services Capital Adequacy Pack Installation](https://docs.oracle.com/cd/E60529_01/homepage.htm)  Guide – [Release 8.0.7.0.0.](https://docs.oracle.com/cd/E60529_01/homepage.htm)

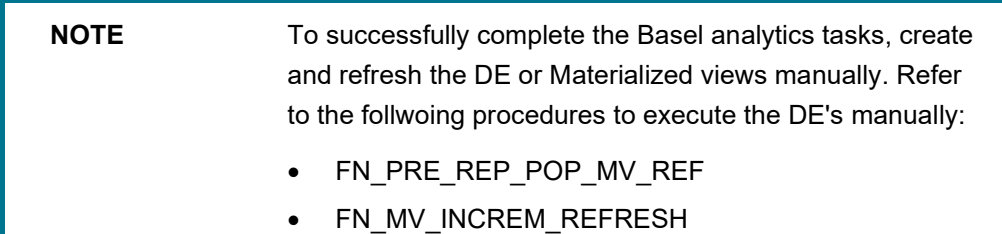

After installing CAP, execute the DM changes using the [OFS\\_CAP\\_ADQ\\_Data\\_Model\\_Changes](https://mosemp.us.oracle.com/epmos/main/downloadattachmentprocessor?parent=DOCUMENT&sourceId=2017256.1&attachid=2017256.1:ADQ_DATA_MODEL_CHAN&clickstream=no) table.

Also, execute the following statements that are outside the DM:

- ALTER TABLE TMP\_OPTIMIZER\_PROCESSING ADD F\_DRAWN\_UNDRAWN\_IND CHAR(1);
- ALTER TABLE FSI\_INCURRED\_CVA\_LOSS\_CALC ADD N\_BASEL\_PARTY\_RATING NUMBER(5);

# <span id="page-8-0"></span>**2 Additional Configurations**

### <span id="page-8-1"></span>**2.1 Configuring Tomcat for User Group Authorization, Data Mapping, and Disabling WADL for the Web Service**

Users with system authorization roles can access User Group Authorization. However, to make it available on Tomcat web server, you have to perform the following configuration steps:

- **1.** Navigate to the *\$FIC\_WEB\_HOME/webroot/WEB-INF/* folder and open web.xml file.
- **2.** Enter the following in the web. xml file.

```
<init-param>
<param-name>mappedfile</param-name>
<param-value>false</param-value>
</init-param>
```
**3.** To disable the WADL for the Web Service, navigate to the following snippet in the *web.xml* file.

```
<servlet>
<servlet-name>CommonRESTServlet</servlet-name>
<servlet-class>org.glassfish.jersey.servlet.ServletContainer</servlet-
class>
<init-param>
<param-name>javax.ws.rs.Application</param-name>
<param-value>com.ofs.fsapps.commonapps.util.ApplicationResourceConfig</param-
value>
</init-param>
<load-on-startup>1</load-on-startup>
</servlet>
```
**4.** Add the following snippet before the <load-on-startup>1</load-on-startup> attribute. <init-param>

```
<param-name>jersey.config.server.wadl.disableWadl</param-name>
<param-value>true</param-value>
</init-param>
```
**5.** Save and close the file.

#### **OFSAAI Support Contact Details**

- Contact Infrastructure support at [https://flexsupp.oracle.com](https://flexsupp.oracle.com/) if you have installed ERM and FCCM applications.
- Raise an SR in [https://support.oracle.com](https://support.oracle.com/) if you have any queries related to EPM applications.

#### **Send Us Your Comments**

Oracle welcomes your comments and suggestions on the quality and usefulness of this publication. Your input is an important part of the information used for revision.

- Did you find any errors?
- Is the information clearly presented?
- Do you need more information? If so, where?
- Are the examples correct? Do you need more examples?
- What features did you like most about this manual?

If you find any errors or have any other suggestions for improvement, indicate the title and part number of the documentation along with the chapter/section/page number (if available) and contact the Oracle Support.

Before sending us your comments, you might like to ensure that you have the latest version of the document wherein any of your concerns have already been addressed. You can access My Oracle Support site which has all the revised/recently released documents.

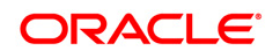